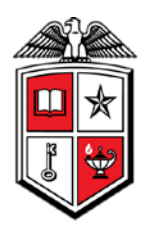

# **Budget Account Type Summary for Grants**

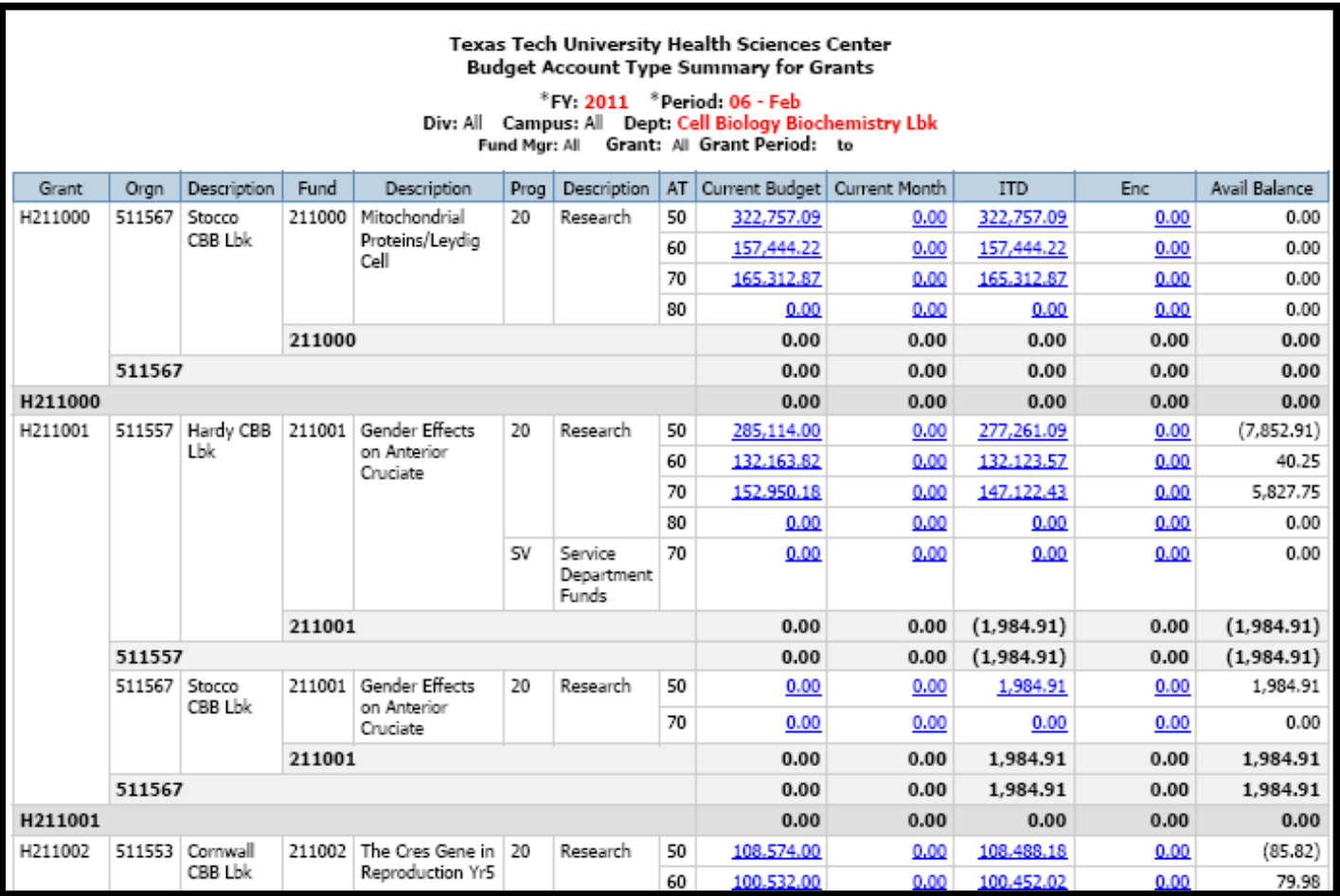

#### **Business Purpose**

The purpose of this report is to monitor your grant's financial activity compared to the current budget. For each grant's FOP combination, the following totals are displayed by account type (revenue, expense, transfers): the current budget, the net revenue and expenses for both the selected period (current month) and for the inception of the grant through the selected period (ITD), and the current balance of all open encumbrances. The final column, Available Budget Balance compares the total of the actual earnings,

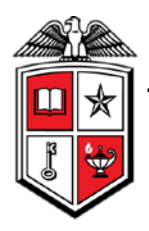

actual spending, and encumbrance balance to the grant's budget. This report will not tell you if a transaction will process because it does not consider pooled organization codes and budgets at the fund, orgn, and program code level (BAVL).

### **Report Path**

This report can be located at HSC Finance > Grants > Budget Account Type Summary for Grants.

#### **Available Parameters**

**\* Fiscal Year \* Fiscal Period Grant** Division **Campus Department** Fund Manager

#### **Report Grouping and Sorting**

The report is grouped and sorted by grant, organization, fund, program and account type.

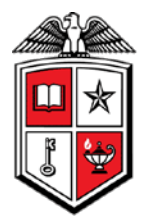

#### **Report Fields**

Definitions for the report fields can be located at

[http://www.fiscal.ttuhsc.edu/financereporting/collateral/Finance\\_Reporting\\_Terms.pdf.](http://www.fiscal.ttuhsc.edu/financereporting/collateral/Finance_Reporting_Terms.pdf)

**Grant Organization** Organization Description Fund Fund Description Program Program Description Account Type Current Budget Inception to Date Year to Date **Encumbrance** Available Budget Balance

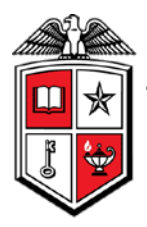

#### **Drill Thru Reports**

A drill thru is a link within a document that opens a new report with similar or more detailed information.

A Transaction Detail report will open if you select a hyperlinked amount in the Current Budget column.

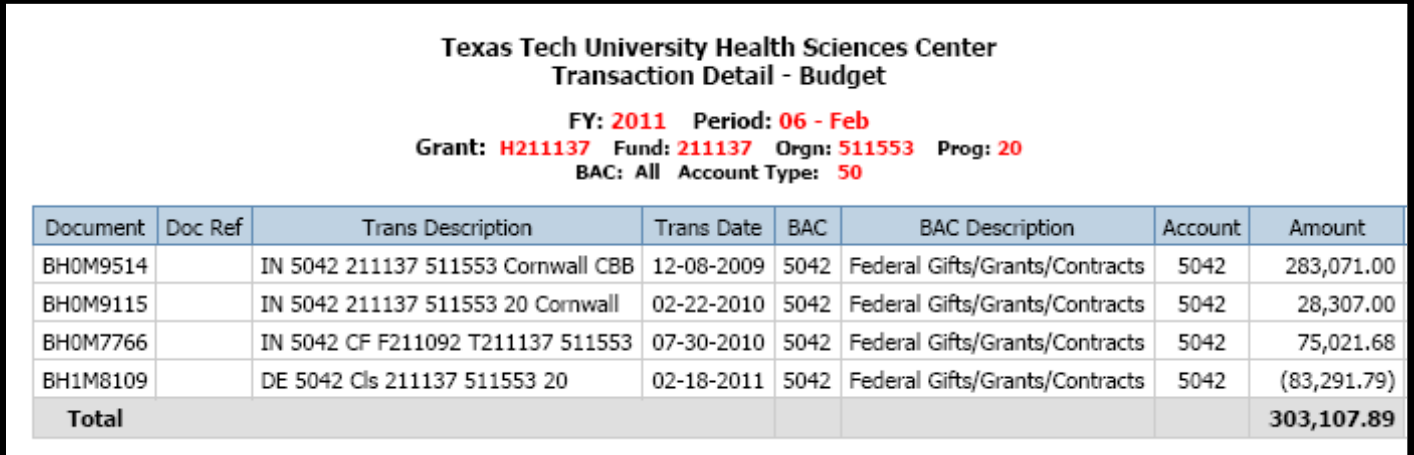

If you select a hyperlinked amount in the MTD column, the Transaction Detail report will display the transactions of the selected month.

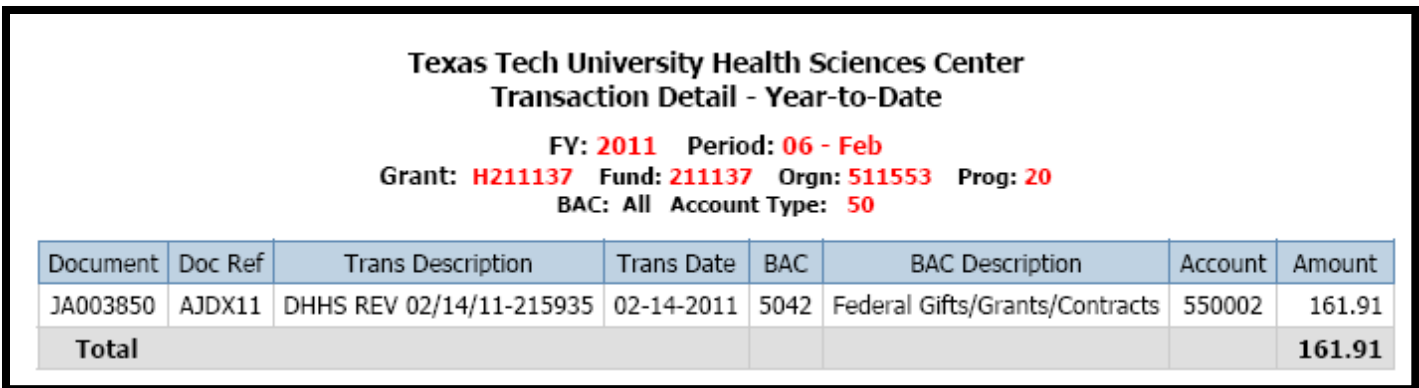

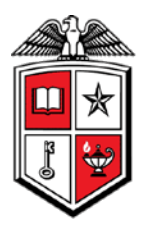

The ITD hyperlinked amounts will open a Transaction Detail report and display the transactions from the inception of the grant through the selected period.

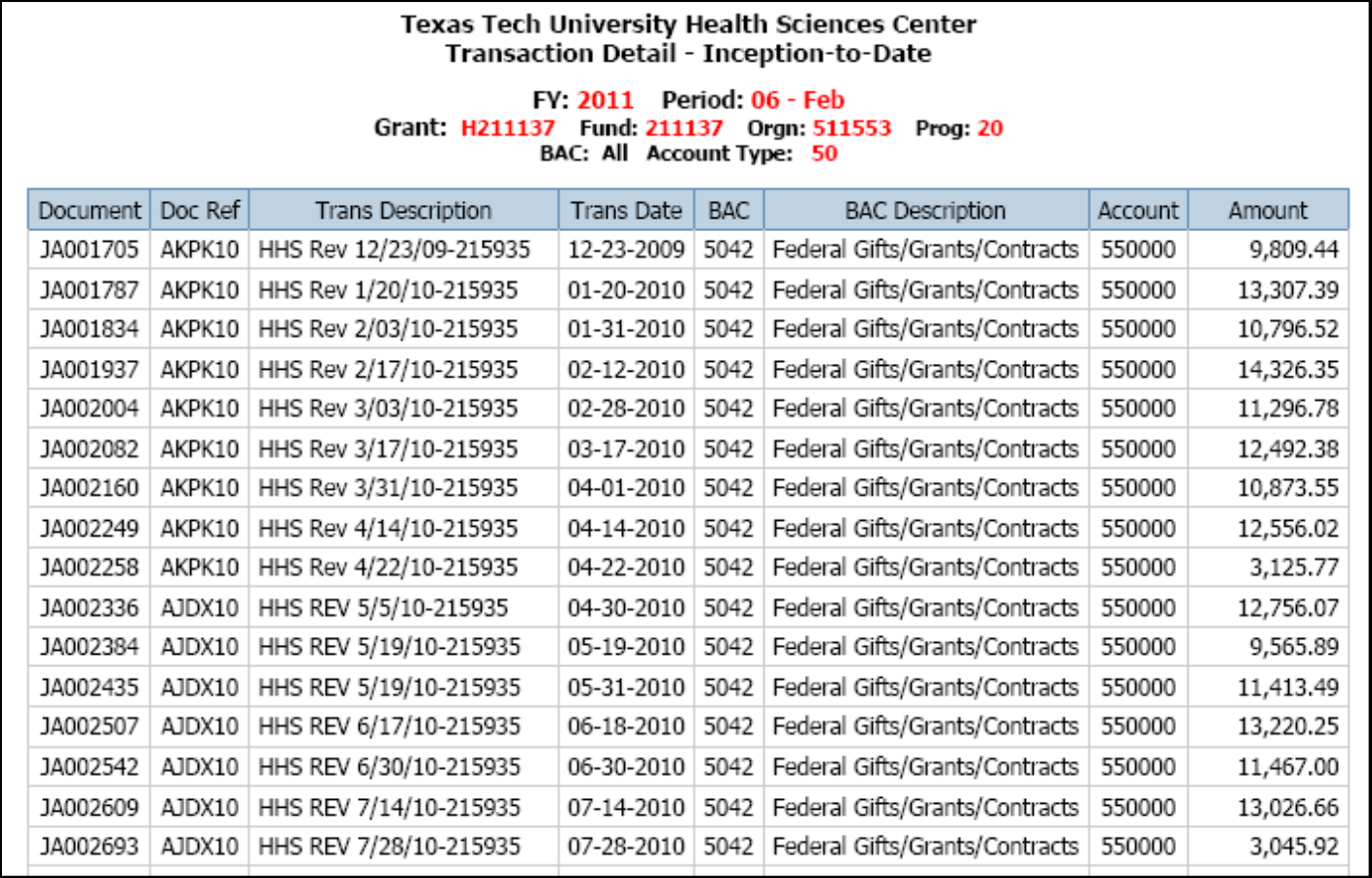

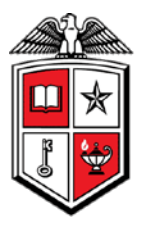

The hyperlinked amounts in the Enc field will open a Transaction Detail report that will provide the document number as well as the related encumbrance number, item and sequence number for the encumbrance totals.

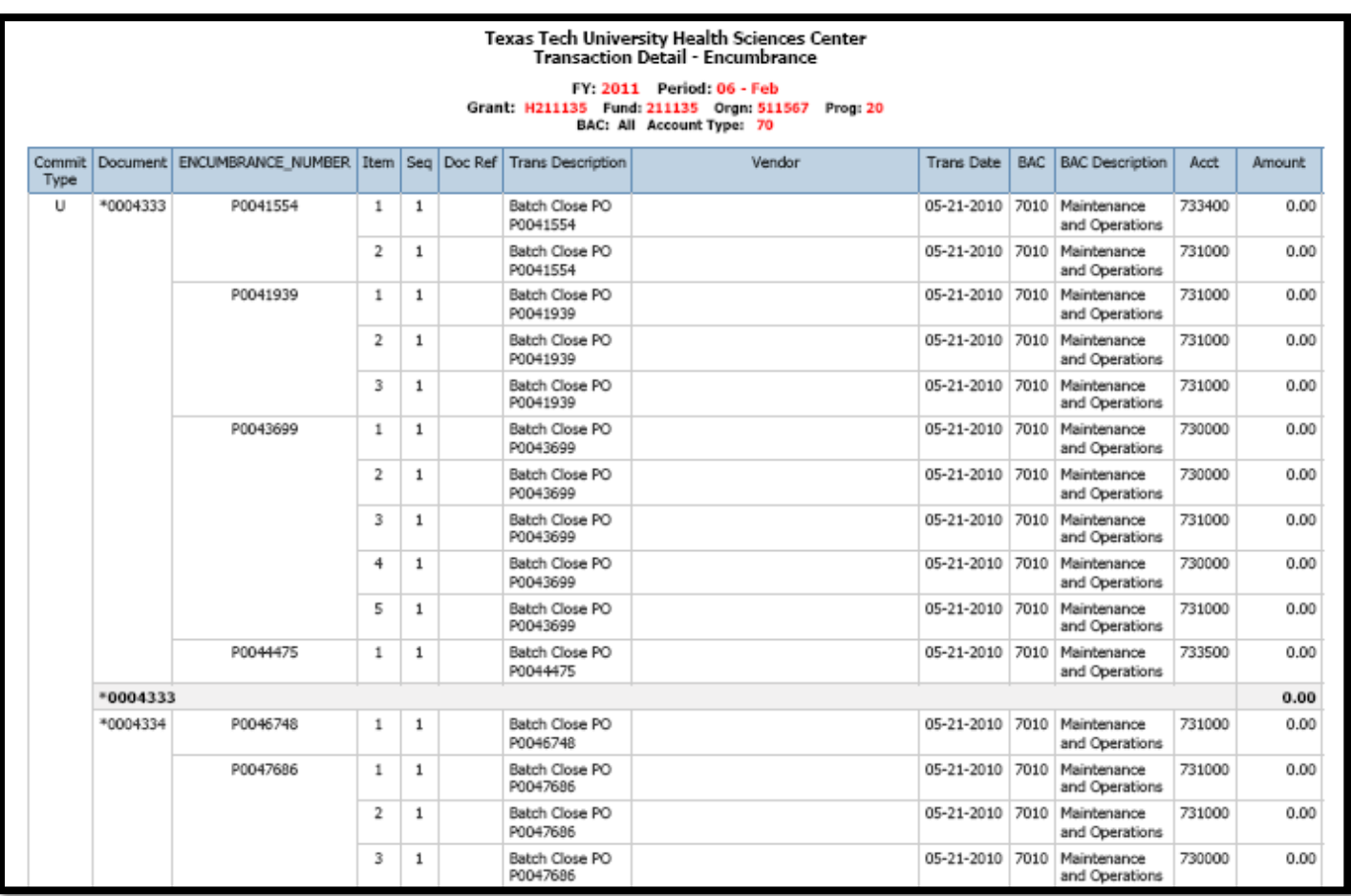